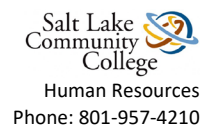

## **Signing HR Documents through Adobe eSignature**

- Locate the form you need to complete on<http://i.slcc.edu/hr/forms.aspx>
- Download the form and save it to your computer before you complete the fields
- Go to the form that you saved
- Complete the form

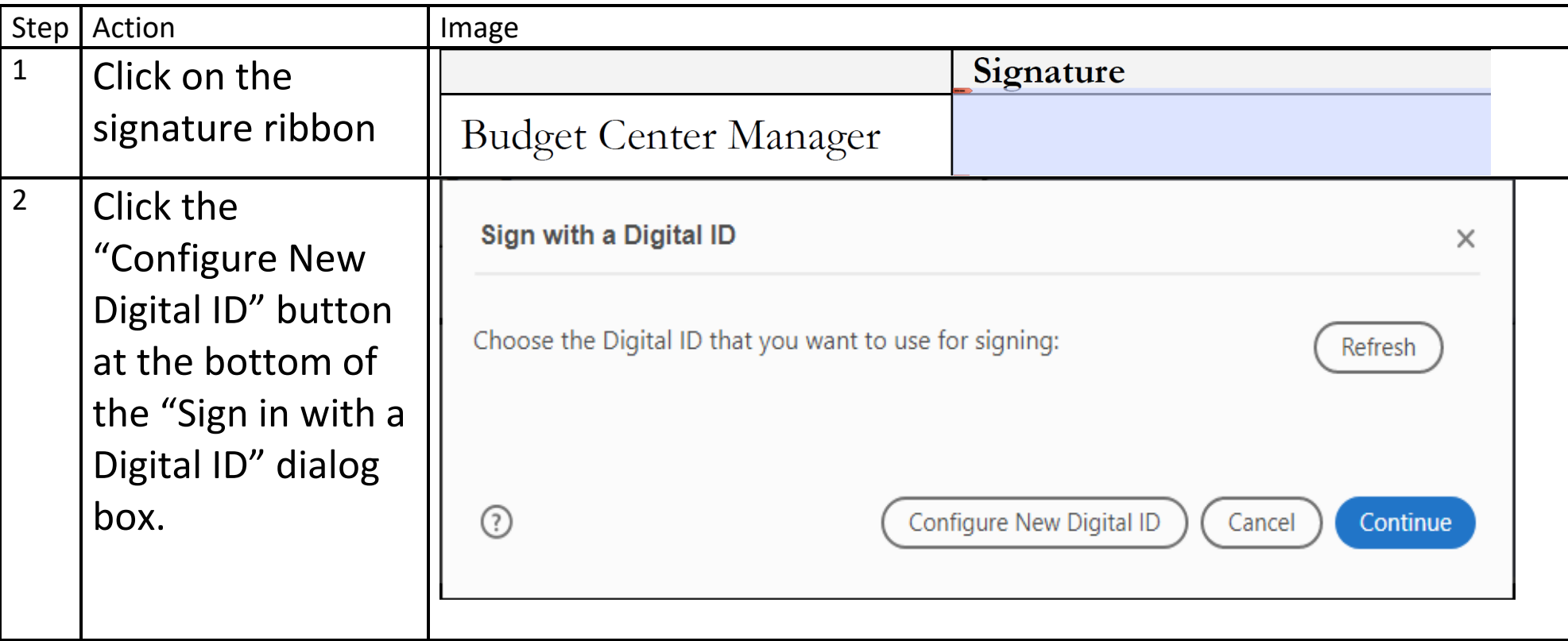

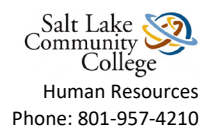

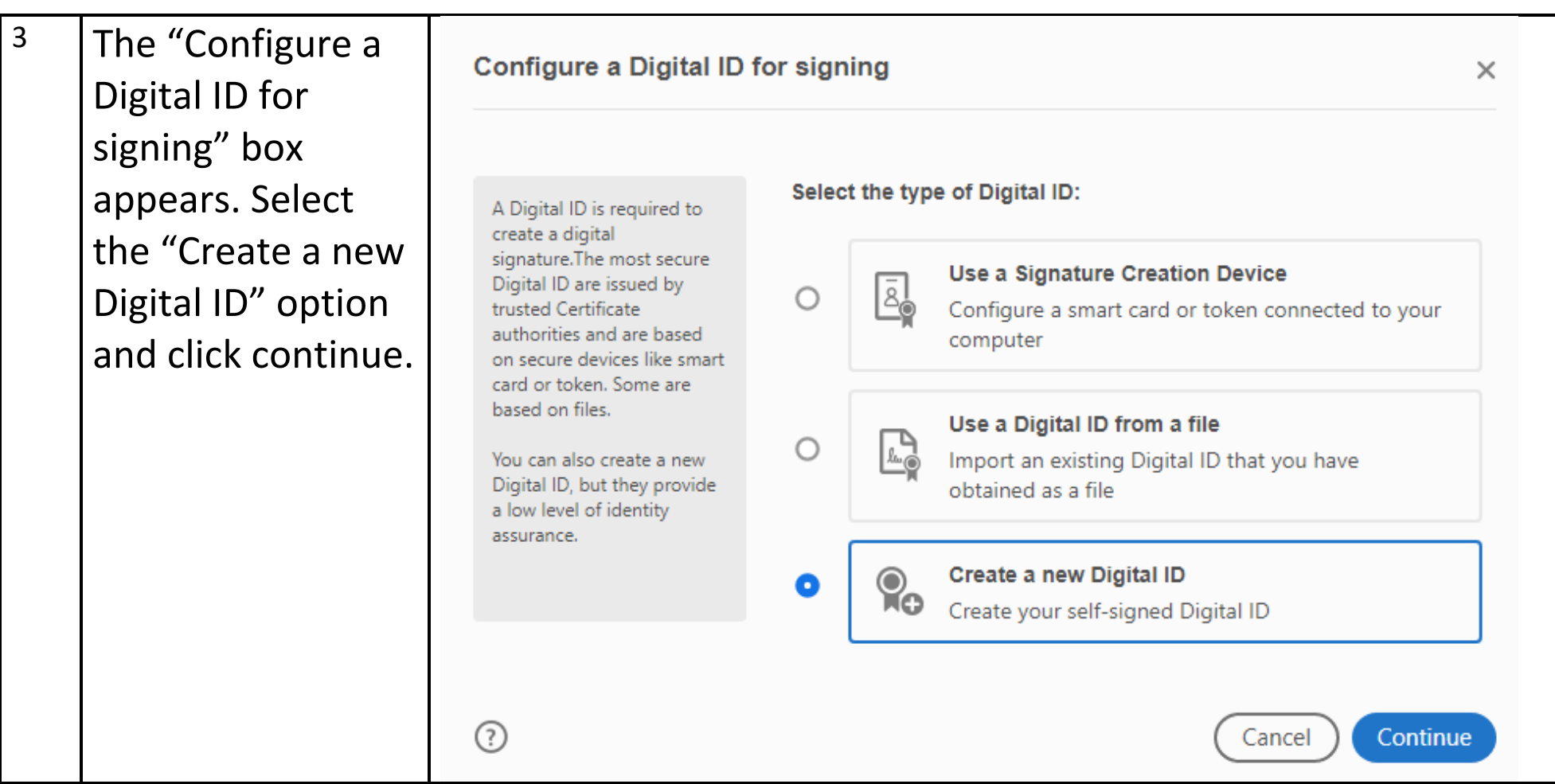

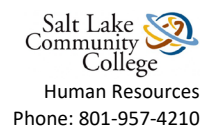

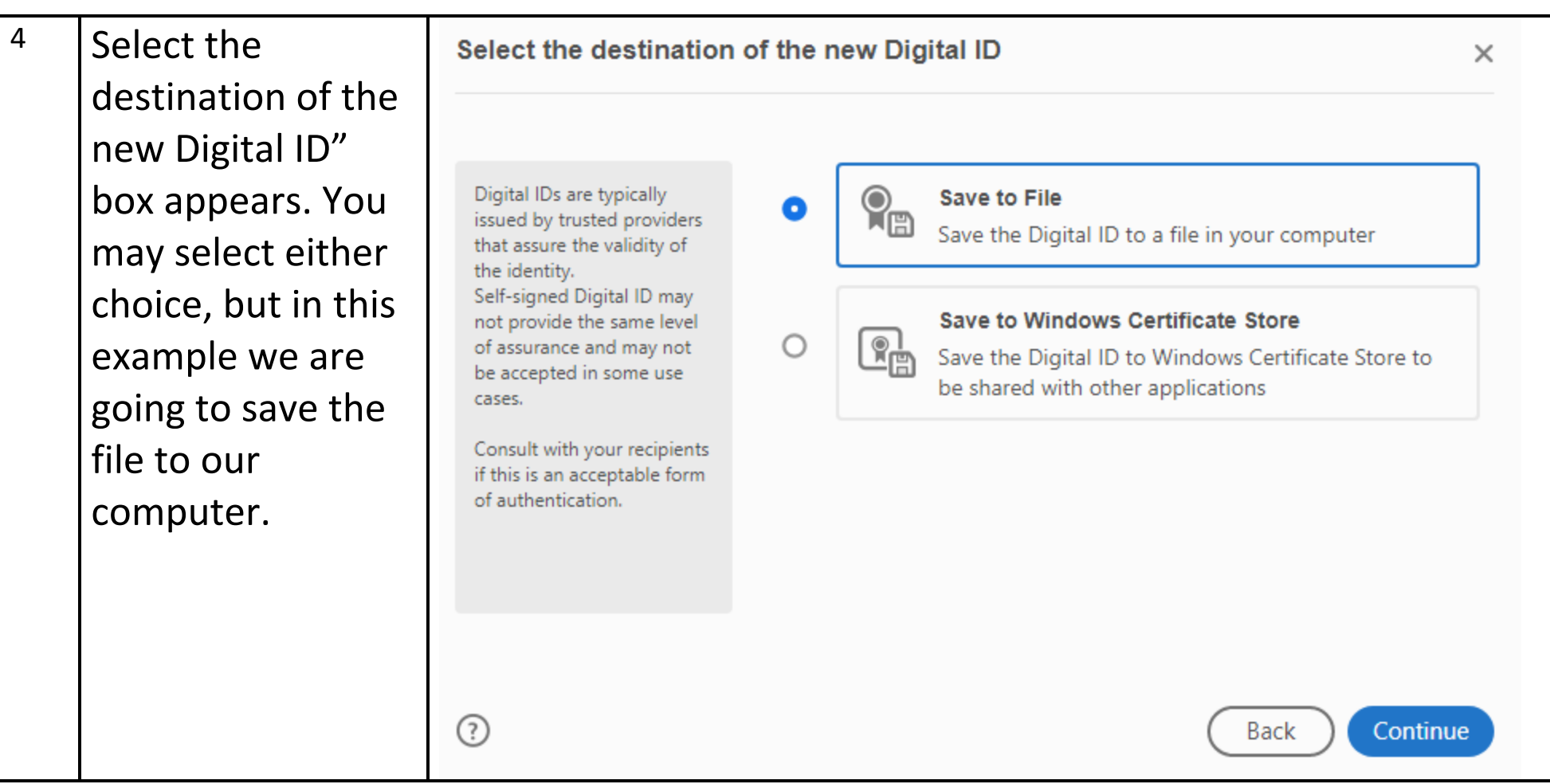

![](_page_3_Picture_0.jpeg)

![](_page_3_Picture_35.jpeg)

![](_page_4_Picture_0.jpeg)

![](_page_4_Picture_60.jpeg)

![](_page_5_Picture_0.jpeg)

![](_page_5_Picture_30.jpeg)

![](_page_6_Picture_0.jpeg)

![](_page_6_Picture_32.jpeg)

![](_page_7_Picture_0.jpeg)

![](_page_7_Picture_57.jpeg)

![](_page_8_Picture_0.jpeg)

![](_page_8_Picture_47.jpeg)